# **WebSphere** Portal 和 Lotus Web Content **Management**

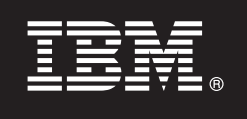

**V7.0**

# 快速入门指南

 $\bf{a}$  基本指导您进行 IBM WebSphere Portal 和 Web Content Management 的典型安装。

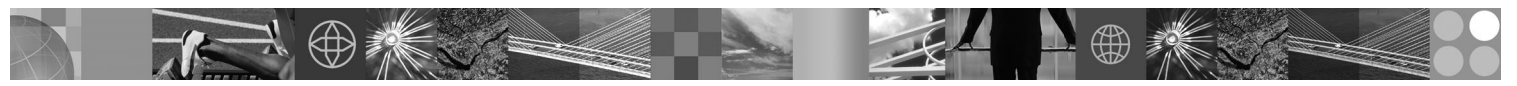

**己翻译的版本**: 要获取其他语言版本的《快速入门指南》, 请访问"安装和快速入门指南 DVD"或 [http://](http://www.ibm.com/support/docview.wss?uid=swg27018605) [www.ibm.com/support/docview.wss?uid=swg27018605](http://www.ibm.com/support/docview.wss?uid=swg27018605) 中的 PDF 文件。

### 产品概述

 $\odot$ 

IBM® WebSphere® Portal 是一个提供完整门户网站服务的企业门户网站解决方案, 有了这些必要的服务, 将可以与应用程序、 内容、业务流程和人员进行单点的个性化交互, 实现统一的用户体验。 IBM Lotus® Web Content Management 是基于浏览器 的一款强大而精密的应用程序, 专为加速关键业务内容在内部网、外部网、因特网和门户网站站点间的创建、维护和交付而设 计。

### 1 步骤 1: 获取软件和文档

产品软件可从 Passport Advantage® 所提供的 DVD 或电子镜像中获取。如果要从 Passport Advantage 下载产品、请遵 循下载文档中的说明: <http://www.ibm.com/support/docview.wss?uid=swg24026545>。本产品可单独出售, 具有多个许可选 项。有关可选许可证列表及其各自的授权,请查看《国际软件许可协议》。

根据您购买的产品, 其中可包含以下其他 IBM 程序或程序的一部分:

WebSphere Application Server Network Deployment、WebSphere Process Server、DB2<sup>®</sup> 通用数据库企业服务器版、Tivoli<sup>®</sup> Directory Server, Tivoli Directory Integrator Identity Edition, Lotus Web Content Management, WebSphere Portlet Factory, WebSphere Portlet Factory Designer, Lotus Domino® Enterprise Server, Lotus Sametime®, Lotus Quickr™ for WebSphere Portal, OmniFind® Enterprise Edition, Lotus Forms Viewer, Lotus Forms Turbo, Lotus Forms Server 和 Lotus Forms Designer

要获取包括安装指示信息在内的完整文档, 请访问 WebSphere Portal 信息中心: [http://www.ibm.com/developerworks/](http://www.ibm.com/developerworks/websphere/zones/portal/proddoc.html) [websphere/zones/portal/proddoc.html](http://www.ibm.com/developerworks/websphere/zones/portal/proddoc.html)

## **+5骤 2:** 评估硬件和系统配置

详细的系统需求文档, 请访问 <http://www.ibm.com/support/docview.wss?uid=swg27007791>。

## **3 =h 3: i4y>e5a9**

下图演示了 WebSphere Portal 和 Web Content Management 的基本体系结构:

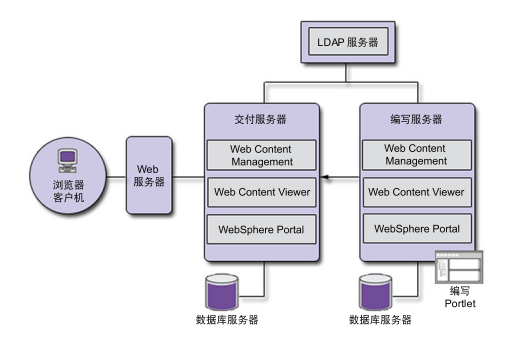

#### **步骤 4:** 安装 WebSphere Portal 和 Web Content Management

快速安装方案可提供详细步骤说明,帮助您快速安装 WebSphere Portal 和 Web Content Management 的基本工作实例。 1. 您可以从 DVD 或从操作系统中相应的已下载产品代码来启动安装进程。

浏览到"安装"目录,并运行以下命令:

- $\bullet$  IRM  $\,$ i<sup>.</sup>
	- 要从 IBM i 控制台的 OSH 会话进行本地安装、请运行 install.sh。
	- 要从 Microsoft<sup>®</sup> Windows® 平台运行安装程序, 并安装到远程 IBM i 系统, 请运行 install400.bat。
- Linux<sup>®</sup> 和 UNIX<sup>®</sup>: 运行 ./install.sh.
- Windows: 运行 install.bat.
- 2. 按照安装页面中的指示信息操作。
- 3. 要验证 WebSphere Portal 是否正在运行, 请在浏览器中打开以下 URL

#### http://example.com:port\_number/wps/portal

其中 example.com 是运行 WebSphere Portal 的系统的标准主机名, port\_number 是确认页面上显示的端口号。例如 http:// www.ibm.com:10039/wps/portal.

要验证 Web Content Management 是否正在运行,请登录管理控制台,并单击"应用程序 > 内容"。

4. 同时安装 WebSphere Application Server 所需的任何修订包。请参阅"支持的硬件和软件", 以获取有关必须应用的所 需修订包的更多信息。

#### 更多信息

- 要获取更多信息, 请参阅以下资源:
- WebSphere Portal 专区: http://www.ibm.com/developerworks/websphere/zones/portal/
- •详细的系统需求: http://www.ibm.com/support/docview.wss?uid=swg27007791
- WebSphere Portal 和 Web Content Management 信息中心: http://www.ibm.com/developerworks/websphere/zones/portal/ proddoc.html
- Web Content Management  $\overline{\overline{\xi}}\boxtimes$ : http://www.ibm.com/developerworks/lotus/products/webcontentmanagement/
- WebSphere Portal Family wiki: http://www-10.lotus.com/ldd/portalwiki.nsf
- IBM Redbooks®: http://www.redbooks.ibm.com/
- IBM Support: http://www.ibm.com/software/genservers/portal/support/

IBM WebSphere Portal Version 7.0 Licensed Materials - Property of IBM. @ Copyright IBM Corp. 2000, 2010. U.S. Government Users Restricted Rights - Use, duplication or disclosure restricted by GSA ADP Schedule Contract with IBM Corp.

IBM、IBM 徽标和 ibm.com® 是 International Business Machines Corp. 在全球多个司法管辖区域注册的商标或注册商标、其他产品和服务名称可能是 IBM 或其他公司的商标、 Web 上的"版权和商标信息"中 提供了 IBM 商标的最新列表, 网址为 www.ibm.com/legal/copytrade.shtml

部件号: CF2NTML

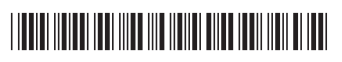